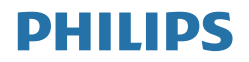

V Line/i Line

241V8/242V8/241i8

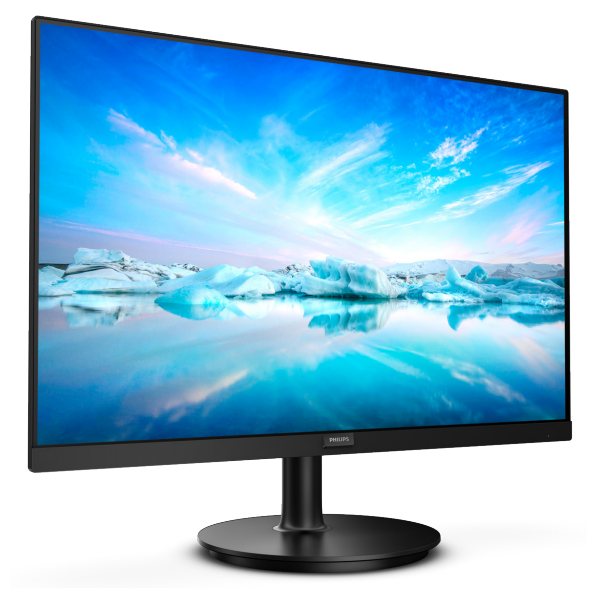

# www.philips.com/welcome

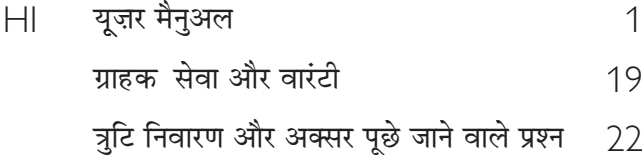

# विषय सूची

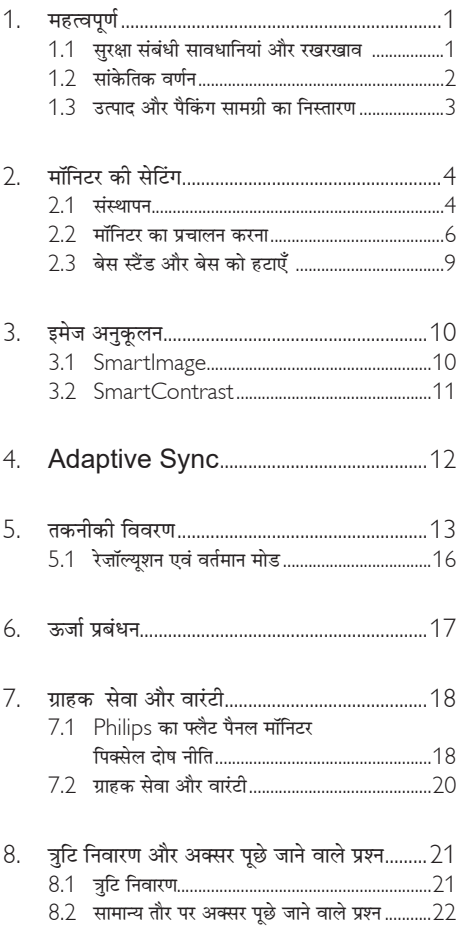

#### <span id="page-2-0"></span>1. महत्वपूर्ण

यह इलेक्टॉनिक उपयोगकर्ता गाइड किसी भी ऐसे व्यक्ति के लिए है जो Philips मॉनिटर का उपयोग करता है। अपने मॉनिटर का इस्तेमाल करने से पहले यह युजर मैनअल पढें। इसमें आपके मॉनिटर के प्रचालन के संबंध में ज़रूरी जानकारी मौजद है।

Philips गारंटी तब लाग होती है यदि उत्पाद की देखसंभाल सही ढंग से की जाए और उसके प्रचालन संबंधी निर्देशों के अनुसार .<br>उसका इस्तेमाल उसी उद्देश्य के लिए किया जाए जिसके लिए उसे बनाया गया है और मल इनवॉयस या नकद पावती पेश की जाए. जिस पर खरीदारी की तिथि. डीलर का नाम और उत्पाद का मॉडल और उत्पादन नंबर मौजद हो।

#### $1.1$ सरकुषा सावधानयिाँ और रखरखाव

# $\boldsymbol{\Phi}$  चेतावनी

इस अनुलेखन में दिए गए नियंत्रणों, समायोजनों या प्रक्रियाओं के अलावा किन्हीं अन्य का उपयोग करने सेआघात. इलेक्टिकल जोखिम और/या यांत्रिक जोखिम का संपर्क हो सकता है। अपने कंप्यटर के मॉनिटर को कनेक्ट करते समय या उसका इस्तेमाल करते समय इन निर्देशों को पढें और उनका पालन करें:

#### ਧਜ਼ਾਕਰ

- कृपया मॉनीटर को सीधी धूप, बेहद तेज चमकदार रोशनी से दर और किसी भी अन्य गर्म चीज से दर रखें। अधिक समय तक इस तरह के माहौल के संपर्क में रहने का परिणाम मॉनीटर का रंग खराब होने और इसे नुकसान पहुंचने में हो सकता है।
- डसि्पले को तेल से दूर रखें। तेल से डसि्पले के पलास्टकि कवर को नुकसान हो सकता है और वारंटी नरिसृत हो सकती है।
- डसिपले को तेल से दूर रखें। तेल से डसिपले के पलासटकि कवर को नुकसान हो सकता है और वारंटी नरिसत हो सकती है।
- किसी भी ऐसी वस्तु को हटा दें तो वायु निकास मार्गों में गिर सकती है या मॉनिटर की इलेक्ट्रॉनिक्स को उचित रूप से ठंडा करने से रोक सकती है।
- कैबिनेट के वायु निकास मार्गों को बंद न करें।
- मॉनिटर को स्थापित करते समय. सनिश्चित करें कि पावर प्लग  $\bullet$ और आउटलेट तक आसानी से पहुंचा जा सकता हो।
- यदि पावर केबल या डीसी पावर कॉर्ड को निकालकर मॉनिटर को ऑफ कर रहे हों. तो सामान्य प्रचालन के लिए पावर केबल या DC पावर कॉर्ड को जोडते समय 6 सेकेंड तक इंतजार करें।
- कृपया हर समय Philips द्वारा दिए गए अनुमोदित पावर कॉर्डों का ही इस्तेमाल करें। यदि आपकी पावर कॉर्ड गम हो जाए, तो कृपया अपने स्थानीय सेवा केंद्र से संपर्क करें।

(कपया महतवपुरण जानकारी मैनयुअल में सूचीबद्ध सेवा संपरक जानकारी देखें।)

- निर्दिष्ट बिजली की आपर्ति के तहत काम करता है। केवल निर्दिष्ट बिजली आपर्ति के साथ मॉनिटर का संचालन करना सनिश्चित करें। .<br>गलत वोल्टेज के उपयोग से खराबी होगी और आग या बिजली का बटका लग सकता है।
- केबल की सरक्षा करें। पावर केबल और सिग्नल केबल को न खींचे या न मोड़ें। मॉनिटर या किसी अन्य भारी वस्त को केबलों पर न रखें. यदि क्षतिग्रस्त हो. तो केबल से आग या बिजली का झटका लग सकता है।
- प्रचालन के दौरान मॉनिटर को अत्यधिक कंपन से बचाएं या ऐसी स्थिति में न डालें जहां जोर का आघात लगने की संभावना हो।
- संभावति कृषत,ि उदाहरण के लपि बीज़ेल से पैनल का नकिल जाना, से बचने के लपि सुनशिचति करें कभिॉनीटर -5 डगिरी से जयादा नीचे न झको यदच्झिकाने की -5 डगिरी की अधकितम कोण सीमा पार होती है, तो मॉनीटर को होने वाली कुषत िवारंटी में कवर नहीं होगी।
- प्रचालन के दौरान या परिवहन के दौरान मॉनिटर को चोट न लगने दें या गिरने न दें।
- मॉनीटर के अतुयधकि उपयोग के फलसूवरूप आंखों में पीड़ा हो .<br>सकती है. कारयसथल पर लंबे कारय अवकाश कम लेने की बजाय छोटे अवकाश अधकि लेना बेहतर होता है; उदाहरण के लपि सकरीन के 50-60-मनिट के लगातार उपयोग के बाद 5-10 मनिट का अवकाश लेना परतयेक दो घंटे बाद 15-मनिट के अवकाश से बेहतर होता है। सकरीन के लगातार उपयोग के दौरान आँखों को तनाव से बचाने के लपि अपने आँखों के लपि नमिन आजमाएँ:
	- सकरीन पर लंबे समय तक फ़ोकस करने के बाद दूर सृथति कसीि चीज को देखना।
	- कार्य के दौरान बीच-बीच में पलकें झपकाना।
	- आराम देने के लएि अपनी आँखों को बंद करना और धीरे-धीरे घुमाना।
	- अपने सुकरीन को यथोचति ऊँचाई और कोण पर खसिकाएँ।
	- चमक और कंटरासट को यथोचति सतर पर समायोजति करें।
	- आस-पास के परकाश को अपने सकरीन की चमक के अनुसार समायोजति करें, फ़लोरेसेंट पुरकाश और बहुत अधकि पुरकाश नहीं परावरतति करने वाले फरश से बचें।
	- यदपिरेशानी हो तो डॉकटर को दखिाएँ।  $\bullet$

#### रखरखाव

- अपने मॉनिटर को संभावित नुकसान से बचाने के लिए, मॉनिटर पैनल पर अत्यधिक दबाव न डालें। अपने l CD को स्थानांतरित करते समय इसके फ्रेम को पकडें: LCD पैनल पर अपने हाथ या अँगलियों को रखकर मॉनिटर को न उठाएं।
- तेल आधारति सफ़ाई घोल पलासटकि वाले हसिसों को नुकसान .<br>पहुँचा सकते हैं और वारंटी नरिसत हो सकती है।
- <span id="page-3-0"></span>तेल आधारति सफ़ाई घोल पलासटकि वाले हसिसों को नुकसान पहँचा सकते हैं और वारंटी नरिसत हो सकती है।
- यदि आप मॉनिटर का लंबे समय तक उपयोग न करने वाले हों तो उसका प्लग निकाल दें।
- यदि मॉनिटर को हल्के गीले कपड़े से पोंछना हो तो उसका प्लग निकाल दें। पावर ऑफ होने पर स्क्रीन को सखे कपडे से पोंछा जा सकता है। हालांकि, मॉनिटर को साफ करने के लिए कभी भी अल्कोहल, या अमोनिया-आधारित दवों जैसे ऑरगेनिक सॉल्वेंट का इस्तेमाल न करें।
- सेट को आघात लगने या स्थाई क्षति होने का जोखिम कम करने के लिए. मॉनिटर को धल. वर्षा. पानी. या अत्यधिक नमी वाले परिवेश के संपर्क में न लाएं।
- यदि माँ निटर गीला हो जाए तो जितनी जल्दी संभव हो उसे सखे कपड़े से पोंछें।
- यदि आपके माॅ निटर में कोई बाहरी पदार्थ या पानी घुस जाए, तो कृपया तुरंत पावर ऑफ कर दें और पावर कॉर्ड को डिस्कनेक्ट कर दें। इसके बाद बाहरी पदार्थ या पानी को .<br>निकालें और माँ निटर को रखरखाव केंद्र को भेज दें।
- माॅ निटर का भंडारण या उसका इस्तेमाल ऐसी जगहों पर न करें जहां गर्मी, सीधी धुप या अत्यधिक ठंड से उसका संपर्क द्वो।
- अपने मॉनिटर का सर्वोत्तम प्रदर्शन बनाए रखने के लिए और लंबे समय तक उसका इस्तेमाल करने के लिए, कृपया मॉनिटर का इस्तेमाल ऐसी जगह पर करें जहां तापमान और आर्द्रता निम्नलिखित रेंज में हो।
	- तापमान: 0-40°С 32-104°Е
	- आर्ट'ताः २०-<sub>80%</sub> RH  $\bullet$

#### बर्न-इन∕घोस्ट इमेज जे बारे में मर्हवपूर्ण जानजारी

जब कभी आप अपने माँ निटर को चलता हुआ छोड़कर जाएं तो कोई गतिमान स्क्रीन सेवर प्रोग्राम सकिय कर दें। यदि आपका माँ निटर अपरिवर्तनीय स्थिर सामग्री पदर्शित कर रहा हो तो स्क्वीन को समय-समय पर रिफ्रेश करने वाला अनप्रयोग चलाएं। स्थिर या ठहरे हुए चित्र का लंबे समय तक अबाधित प्रदर्शन करने से आपकी स्कीन पर "बर्न इन" जिसे "आफ्टर-इमेजिंग" या "घोस्ट इमेजिंग" भी कहा जाता है. हो सकता है।

"बर्न-इन", "आफ्टर-इमेजिंग", या "घोस्ट इमेजिंग"  $LCD$  पैनल प्रौद्योगिकी की एक सपरिचित घटना है। ज यादातर मामलों में, पावर स्विच-ऑफ कर देने के बाद कुछ समय में "बर्न-इन" या "आफ्टर-इमेजिंग" या "घोस्ट इमेजिंग'' धीरे-धीरे गायब हो जाएगा।

#### $\bigwedge$  चेतावनयिाँ

एक सकरीन सेवर को सकरयि करने में वफिल या पीरयिडकि सकरीन रफिरेश एपलीकेशन सख़र में "बख़न-इन" या" आफ़्टर – इमेज" या "घोस्ट डमेज" लकषण नतीजे में मलिते हैं जो गायब नहीं हो सकते हैं और जनिहें

### सुधारा नहीं जा सकता। उपरयुकत उलुलखिति कुषत आिपकी वारंटी के .<br>अधीन नहीं आती है।

#### ਸੇਗ

- $\bullet$ केसगि कवर को केवल योगय सेवा करमी दवारा ही खोला जाना चाहरि।
- यदमिरममत करने या एकीकरण करने के लपि कसिी दसतावेज की जररत पडती है. तो कपया अपने सथानीय सेवा .<br>केंदर से संपरक करें। (कपया महतवपुरण जानकारी मैं नयुअल में सूचीबद्ध सेवा संपरक जानकारी देखों)
- परविहन जानकारी के लपि. कपया "तकनीकी वनिरिदेश" दरवें।
- अपने मॉनीटर को कार/टरक के अंदर सीधी धप में नहीं छोड़ें।  $\bullet$

# ⊜ नोट

यदभिॉनीटर सामानय रप से संचालति नहीं होता है या यद**िआप** इस .<br>मैनूयुअल में दएि गए संचालन नरिृदेशों का पालन करते समय अपनाई जाने वाली पुरकुरयिा के बारे में सुनशि्चति नहीं हैं तो सेवा तकनीशयिन से परामरश करें।

# $\overline{12}$  सांकेतकि वनिग्ण

निम्नलिखित उपखंड इस दस्तावेज में इस्तेमाल किए गए सांकेतिक आचारों का वर्णन करते हैं।

#### नोट. सावधानी और चेतावनी

इस परी गाइड में. पाठ खंडों के साथ बोल्ड या इटैलिक टाइप में छपे आइकॉन भी हो सकते हैं। इन खंडों में नोट, सावधानी या चेतावनी होती हैं। इन्हें निम्नलिखित तरीके से इस्तेमाल किया जाता है

# $\bigoplus$  तोट

यह आइकॉन महत्वपूर्ण सूचना और सुझाव देता है जो आपके कंप्यटर सिस्टम का बेहतर इस्तेमाल करने में मदद करते हैं।

# $\mathbf{\Theta}$  **मा**तशानी

यह आइकॉन ऐसी जानकारी का संकेत देता है जो बताती है कि हार्डवेयर को होने वाली संभावित क्षति या डेटा के नुकसान से किस पकार बचें।

# $\boldsymbol{\Phi}$  चेतावनी

यह आइकॉन शारीरिक नुकसान की संभावना का संकेत करता है और बताता है कि इस समस्या से कैसे बचा जा सकता है। कछ चेतावनी दसरे प्रारूपों में भी आ सकती हैं और हो सकता है ्<br>कि उनके साथ आइकॉन न हों। ऐसे मामलों में, संबंधित नियामक प्राधिकरण चेतावनी को विशेष रूप से प्रस्तत करना अनिवार्य बनाती 송 $_1$ 

# <span id="page-4-0"></span>1.3 **उत्पाद और पैकिंग सामग्री का निपटान**

**·¤¿ÚUæ §Üðç€ÅþU·¤Ü ¥æñÚU §Üð€ÅþUæòçÙ·¤ ©U·¤ÚU‡æ-**WEEE

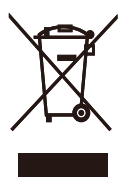

This marking on the product or on its packaging illustrates that, under European Directive 2012/19/EU governing used electrical and electronic appliances, this product may not be disposed of with normal household waste. You are responsible for disposal of this equipment through a designated waste electrical and electronic equipment collection. To determine the locations for dropping off such waste electrical and electronic, contact your local government office, the waste disposal organization that serves your household or the store at which you purchased the product.

Your new monitor contains materials that can be recycled and reused. Specialized companies can recycle your product to increase the amount of reusable materials and to minimize the amount to be disposed of.

All redundant packing material has been omitted. We have done our utmost to make the packaging easily separable into mono materials.

Please find out about the local regulations on how to dispose of your old monitor and packing from your sales representative.

Taking back/Recycling Information for Customers

Philips establishes technically and economically viable objectives to optimize the environmental performance of the organization's product, service and activities.

From the planning, design and production stages, Philips emphasizes the important of making products that can easily be recycled. At Philips, end-of-life management primarily entails participation innational take-back initiatives and recycling programs whenever possible, preferably in cooperation with competitors, which recycle all materials (products and related packaging material) in accordance with all Environmental Laws and taking back program with the contractor company.

Your display is manufactured with high quality materials and components which can be recycled and reused.

To learn more about our recycling program please visit

[http://www.philips.com/a-w/about/sustainability.](http://www.philips.com/a-w/about/sustainability.html) [html](http://www.philips.com/a-w/about/sustainability.html)

# <span id="page-5-0"></span>2. मॉनटिर की सेटगि

# 2.1 संस्**थापन**

# $\blacksquare$  पैकेज की सामग्री

241V8/241V8W/241V8L/241V8LB/

# 241i8L/241i8LB

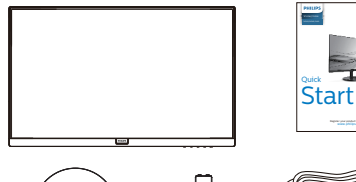

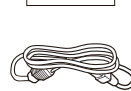

Power

 $\circledcirc$ 

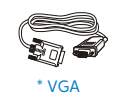

\* HDMI

# 241V8LA/242V8A/242V8LA

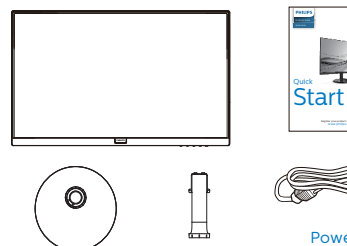

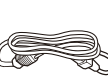

Power

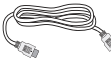

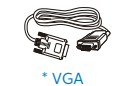

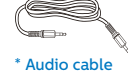

\* HDMI

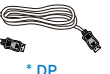

(242V8A/242V8LA)

\* क्षेत्र के अनुसार अलग अलग.

# 2 बेस स्टैंड स्थापित करें

1. मॉनिटर का आगे का हिस्सा नीचे करके उसे किसी मुलायम .<br>और समतल सतह पर रखें और ध्यान दें कि स्क्रीन पर खंरोंच न आए या उसे क्षति न पहुंचे।

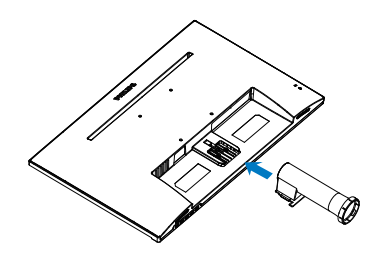

2. मॉनिटर बेस को दोनों हाथों से पकडें और बेस स्टैंड को .<br>मजबती से बेस कॉलम के अंदर डाल दें।

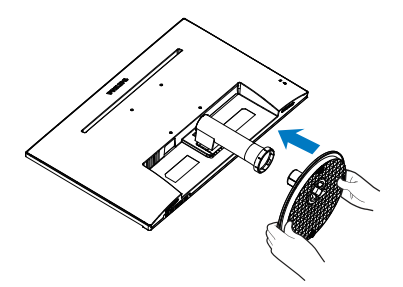

<span id="page-6-0"></span><mark>8</mark> अपने PC से कनेक्ट करना

241V8/241V8W/241V8L/241V8LB/ 241i8L/241i8LB

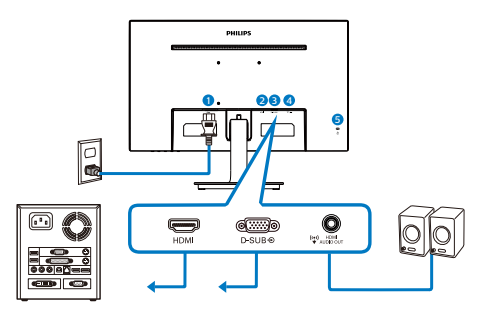

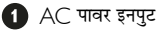

- $\ddot{\mathbf{a}}$  HDMI इनपुट
- **8** VGA इनपुट
- $\bigoplus$  HDMI ऑडियो ऑउट्पुट
- $\bullet$  केनिंग्स्टन चोरी रोकने वाला ताला

# 241V8LA

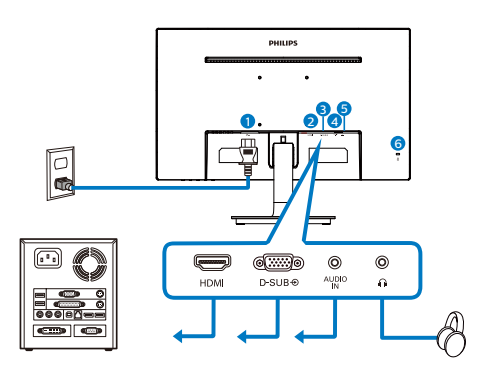

- $\bigcirc$  AC पावर इनपुट
- $\bullet$  HDMI इनपुट
- **8** VGA इनपुट
- $\bullet$  ऑडियो इनपुट
- $\bullet$ ईयरफोन ऑउट्पट
- **6** केनिंग्स्टन चोरी रोकने वाला ताला

242V8A/242V8LA

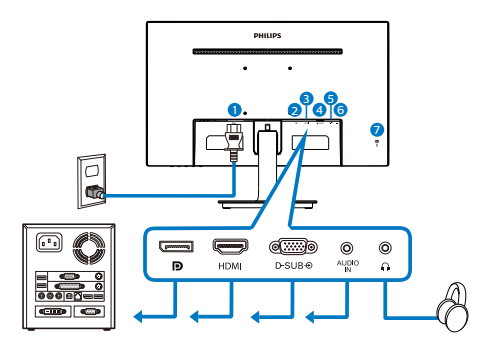

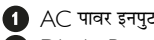

∪ DisplayPort इनपुट

- $\bigoplus$  HDMI इनपुट
- **4** ∨GA इनपुट
- $\ddot{\mathbf{g}}$  ऑडियो इनपुट
- $\bullet$  ईयरफोन ऑउट्पुट
- **↑ के**निंग्स्टन चोरी रोकने वाला ताला

#### 2. मॉनिटर की सेटिंग

#### P⊂ से कनेक्ट करें

- 1. पावर कॉर्ड को मॉनिटर के पीछे मजबूती से कनेक्ट करें।
- 2. अपने कंप्यटर को ऑफ करें और इसके पावर केबल को प्लग से निकालें।
- 3. मॉनिटर के सिग्नल केबल को अपने कंप्यटर के पीछे वीडियो कनेक्टर से कनेक्ट करें।
- 4. अपने कंप्यूटर और मॉनिटर का पावर कॉर्ड पास के आउटलेट से कनेक्ट करें।
- 5. अपने कंप्यूटर और मॉनिटर को ऑन करें। यदि मॉनिटर पर कोई चित्र दिखाई देता है, तो संस्थापन पुरा हो चुका है।

## 2.2 मॉनीटर का संचालन करना

#### 1 सामने से देखने पर उत्पाद का वर्णन

241V8/241V8W/241V8L/241V8LB/ 241i8L/241i8LB

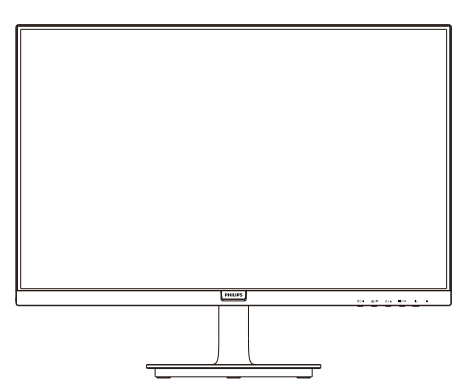

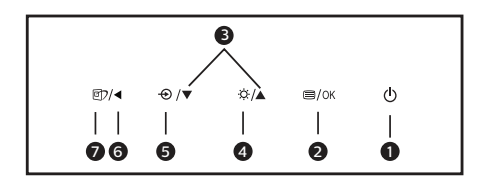

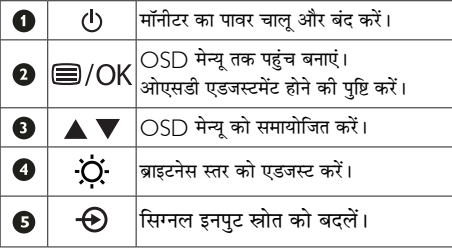

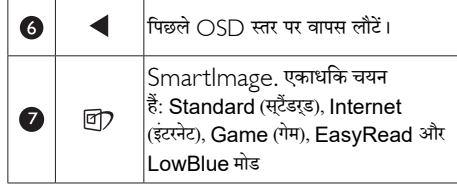

#### 241V81 A/242V8A/242V8I A

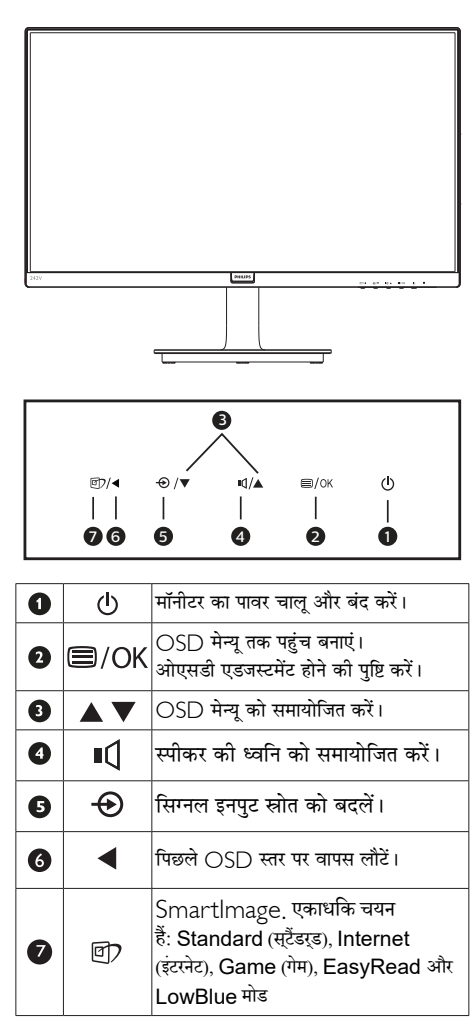

#### 2 ऑन स्क्रीन डिसप्ले का वर्णन

#### ऑन स्क्रीन डिसप्ले ( ○ SD) क्या है?

ऑन-स्क्रीन डिसप्ले (OSD) सभी Philips मॉनिटरों में पाई जाने वाली एक विशेषता है। इसके द्वारा अंतिम उपयोगकर्ता एक ऑन-स्क्रीन निर्देश विंडो के माध्यम से स्क्रीन का कार्यनिष्पादन समायोजित कर सकते हैं या मॉनिटर के प्रकार्य चन सकते हैं। एक उपयोगकर्ता हितैषी ऑन स्क्रीन डिसप्ले इंटरफ़ेस नीचे दर्शाया गया है :

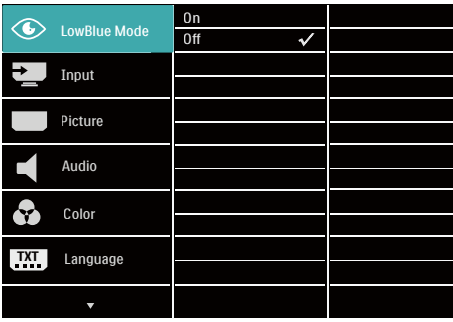

#### कंट्रोल कुंजियों पर बुनियादी और सरल निर्देश

ऊपर दर्शाए गए ∩S∩ में. कर्सर को इधर-उधर ले जाने के लिए आप मॉनीटर के फ्रंट बेक्ोल पर स्थित ▼ ▲ बटनों को दबा सकते हैं. और चयन या बदलाव की पष्टि के लिए ∩K बटन को दबाएं।

## OSD मेन्य

नीचे ऑन स्क्रीन डिसप्ले की संरचना का एक समग्र दृश्य दिया गया है। बाद में विभिन्न समायोजनों का इस्तेमाल करने की इच्छा होने पर आप इसे संदर्भ के रूप में इस्तेमाल कर सकते हैं।

# ⇔ नोट

यद इस डसिपुले में ECO डज़िाइन के लएि "DPS" है, तो डफ़िॉलुट सेटगि "ऑन" मोड होती है: यह सकरीन को थोड़ा धुंधला कर देती है: इषटतम चमक के लएि, OSD में प्**रवेश करके "DPS" को "ऑफ़" मोड पर** सेट करें।

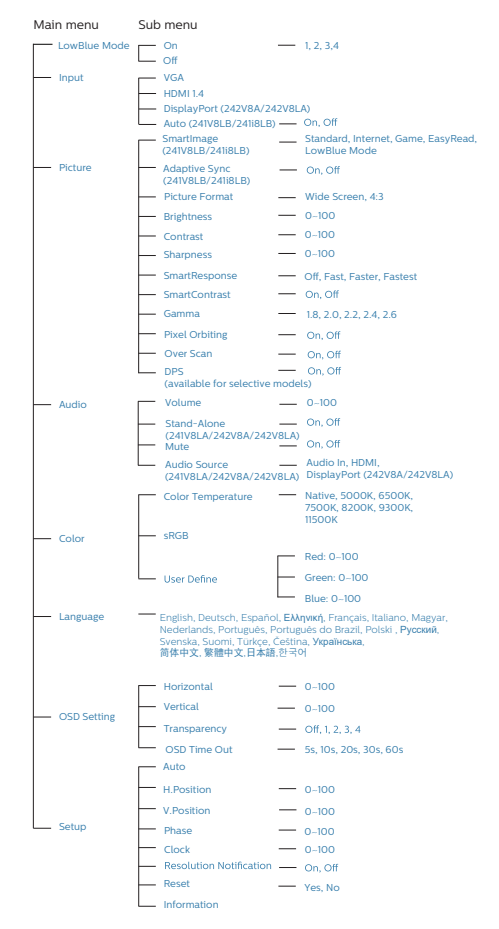

# 3 रेजॉल्यूशन अधिसूचना

यह मॉनिटर अपने मूल रेज़ॉल्यूशन 1920 × 1080 पर सबसे बेहतर प्रदर्शन करने के लिए बनाया गया है। जब मॉनिटर को किसी भिन्न ्<br>रेजॉल्युशन पर पावर दिया जाता है, तो स्क्रीन पर एक चेतावनी प्रदर्शित होती है : सर्वोत्तम परिणाम के लिए 1920 × 1080 पर का .<br>उपयोग करें।

मूल रेजॉल्यूशन चेतावनी का प्रदर्शन OSD (ऑन स्क्रीन डिसप्ले) ्<br>मेन्यू के सेटअप से स्विच ऑफ किया जा सकता है।

#### $\overline{4}$  शारीरिक प्रकार्य

### झुकाएं

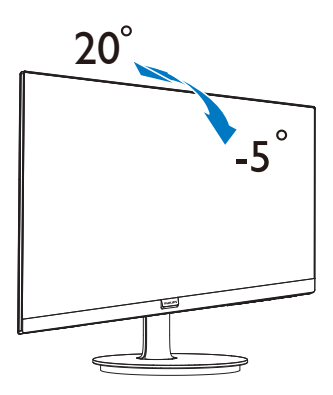

### $\Phi$ चेतावनी

- .<br>सक्रीन की संभावति क्षत, जैसे कर्पिनल का नकिल जाना, से  $\bullet$ .<br>बचने के लपि सुनशिचति करें क िमॉनीटर -5 डगिरी से ज़्यादा नीचे न झुके।
- मॉनीटर का कोण एडजस्ट करते समय स्कूरीन को न दबाएँ। केवल  $\bullet$ बीज़ेल को पकड़ें।.

# $\overline{2.3}$  बेस स्टैंड और बेस को हटाएँ

# <mark>1</mark> बेस स्टैंड को हटाएं

मॉनीटर के आधार को खोलना आरंभ करने से पहले. किसी भी संभावित नकसान या चोट से बचने के लिए कृपया निम्नलिखित निर्देशों का पालन करें।

1. मॉनिटर के आगे का हिस्सा नीचे करके उसे किसी सपाट सतह पर रखें, यह ध्यान देते हुए कि स्क्रीन में खरोंच न आए या उसे क्षति न पहुंचे।

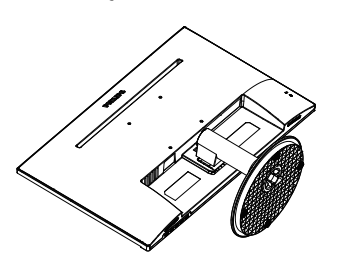

.<br>2. वेस कॉलम से बेस स्टैंड को दूर पृथक करने के लिए लॉकिंग क्लिप्स को दबाएं।

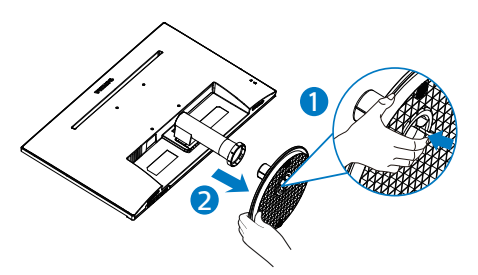

3. बेस कॉलम को अलग करने के लिए रिलीज बटन दबाएं।

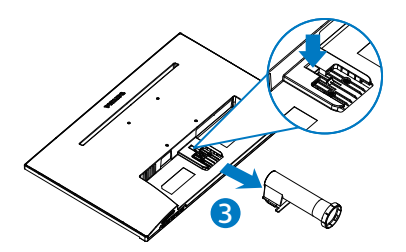

# **⊖** नोट

**यह मॉनीटर 100मिमी x 100मिमी VESA-अनुवर्ती माउंटिंग इंटरफ़ेस स्वीकार करता है।**

**VESA Mounting Screw M4. Always contact manufacturer for wall-mount installation.**

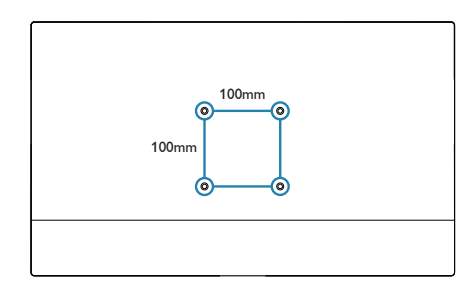

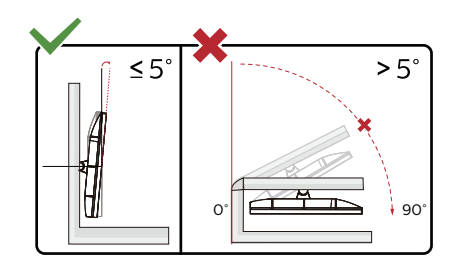

**\* डिस्प्ले की डिज़ाइन चित्र में दिखाई गई डिज़ाइन से अलग हो सकती है।**

# **चेतावनी**

- • स्क्रीन की संभावित क्षति, जैसे कि पैनल का निकल जाना, से बचने के लिए सुनिश्चित करें कि मॉनीटर -5 डिग्री से ज्यादा नीचे न झुके।
- <u>मॉनीटर का कोण एडजसट करते समय सकरीन को न दबाएँ। केवल</u> बीज़ेल को पकड़ें।.

# 3. इमेज अनुकूलन

# 3.1 SmartImage

# $\blacksquare$  यह क्या है?

SmartImage प्रीसेट प्रदान करता है जो रियल टाइम में ब्राइटनेस. कंटास्ट. कलर और शार्पनेस का गत्यात्मक ढंग से समायोजन करने के माध्यम से विभिन्न प्रकार की सामग्री के लिए डिसप्ले को अनुकुलित करते हैं। चाहे आप पाठ अनुप्रयोगों पर काम कर रहे हों, चित्र प्रदर्शित कर रहे हों या वीडियो देख रहे हों, Philips SmartImage से मॉनिटर अत्यधिक अनुकुलित कार्यनिष्पादन करता है।

# 2 मझे इसकी ज़रूरत क्यों है?

आप एक मॉनिटर चाहते हैं जो आपके सभी पसंदीदा सामग्रियों का अनुकुलतम डिस्प्ले प्रदान करे, SmartImage सॉफ्टवेयर मॉनिटर देखने केआपके अनुभव को उन्नत बनाने के लिए ब्राइटनेस, कंटास्ट, कलर और शार्पनेस को रियल टादम में गत्यात्मक ढंग से समायोजित करता है।

# ■ यह कैसे काम करता है?

SmartImage एक एक्सक्लूसिव, अग्रणी Philips प्रौद्योगिकी है जो आपकी स्क्रीन पर डिसप्ले होने वाली सामग्री का विश्लेषण करता है। आपके द्वारा चुने गए एक परिदृश्य के आधार पर. दिखाई जाने वाली सामग्री को बेहतर बनाने के लिए SmartImage गत्यात्मक ढंग से चित्र के कंट्रास्ट, कलर सैचरेशन और शार्पनेस को उन्नत करता है – यह सब सिर्फ एक बटन दबाने से रियल टाइम होता है।

# 4 SmartImage को कैसे सक्षम करें?

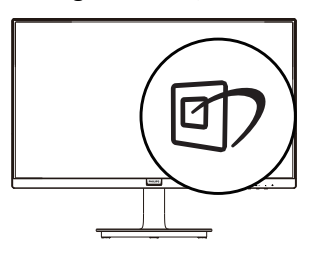

- 1. स्क्रीन डिस्प्ले पर SmartImage को लांच करने के लिए  $\Box$  दबाएं।
- $2^{\circ}$ Standard (सटैंडरड), Internet (इंटरनेट), Game (गेम), EasyRead और LowBlue मोड, बंद के बीच परिवर्तन

करने के लिए ▼ ▲ दबाते रहें।

3. स्क्रीन की डिस्प्ले पर स्थित The SmartImage स्क्रीन पर 5 सेकेंड तक बना रहेगा या फिर पष्टि के लिए आप OK बटन को भी दबा सकते हैं। यहां चनने के लिए तीन मोड है: Standard (सुटैंडरड). Internet (इंटरनेट), Game (गेम), EasyRead और l owBlue मोड

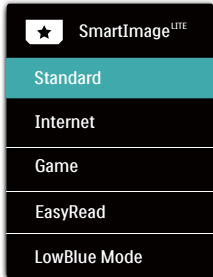

- Standard (सर्टैडरड) पाठ को सधारता है और पठन कषमता बढ़ाने के लपि चमक को कम करता है और आँख के तनाव को कम करता है। जब आप सुप्रेडशीट, क्लूस फ़ाइलों, सुकैन कपि हुए लेख या अनय सामानय ऑफ़सि एपलकिंशन पर कारय कर रहे हों तो यह मोड पठन कषमता और उतपादकता को उललेखनीय ढंग से बेहतर कर देता है।
- Internet (इंटरनेट) यह प्रोफ़ाइल जीवंत रंगों में उत्कृष्ट सुपषटता के साथ फ़ोटो और अनुय छवयोिं को पुरदरुशति करने के लपि रंग संतपत. डायनेमकि कंटरासट और सपषटता एनहांसमेंट को .<br>संयुकत करता है – यह सब कलाकृतयों और फीके रंगों के बनिा होता है।
- Game (गेम) सरवोततम परतकिरथिा समय के लपि ओवर ड्राइव सर्कटि को चालू करें, सुकरीन पर तेजी से गतमािन वस्<mark>त</mark>ुओं .<br>में दाँतदार कनिारे कम करें, चमकदार और गहरे सकीम के कंट्रासट अनुपात को बेहतर करें, यह प्रोफ़ाइल खलिाड़यों को सर्वोत्तम .<br>गेमगि अनभव परदान करती है।
- EasyRead: PDF ईबुक्स जैसे पाठ आधारति एपूलकिशन को पढना बेहतर करता है। पाठय सामगरी का कंटरासट और सीमा .<br>सुपषटता बढ़ाने वाले वशिष एलुगोरदिम का उपयोग करके, मॉनीटर की चमक, कंट्रासट और रंग तापमान समायोजति करते हुए डसिपले को तनाव-मुकत पठन के लपि ऑपटमािइज़ कथिा जाता है।
- LowBlue Mode मोड आँखों के लपि आरामदायक उतपादकता के लपि LowBlue Mode मोड। अधययनों ने दखिाया है कजि़से पराबैंगनी करिणें आँखों की कृषतपिहुँचा सकती हैं, उसी .<br>परकार लघु तरंग वाली नीली करिणें समय के साथ-साथ आँख को कुषतपिहुँचा सकती हैं और दृष्ट को पुरभावति कर सकती हैं। सवासथय के लपि वकिसति, Philips स्थ2क्व्यह्नद्ग मोड सेटगि

<span id="page-12-0"></span>नुकसानदेह लघु तरंग वाली नीली रोशनी को कम करने के ल<mark>ा</mark>ि एक समारट सॉफ़टवेयर तकनीक का उपयोग करती है।

# 3.2 SmartContrast

## $\blacksquare$  यह क्या है?

यह ऐसी अद्वितीय प्रौद्योगिकी है जो अधिक साफ़, मजेदार और चमकदार छवि प्रदान करने के लिए बैकलाइटिंग को बढाकर या अस्पष्ट पृष्ठभूमि वाली छवियों के स्पष्ट प्रदर्शन के लिए बैकलाइटिंग को कम करके. अधिकतम दश्य स्पष्टता और देखने का आनंद प्रदान करने के लिए गत्यात्मक रूप से प्रदर्शित सामग्रियों का विश्लेषण करती है और स्वचालित रूप से LCD मॉनिटर के कंटास्ट अनपात को अनकल बनाती है।

# 7 मझे इसकी जरूरत क्यों है?

आप हर प्रकार की सामग्री के लिए सर्वोत्तम विजुअल स्पष्टता और देखने की सुविधा चाहते हैं। SmartContrast कंटास्ट को गत्यात्मक ढंग से नियंत्रित करता है और स्पष्ट, तीक्ष्ण. चमकदार गेमिंग और वीडियो छवियों के लिए बैकलाइटिंग को समायोजित करता है या ऑफिस के काम के लिए स्पष्ट, पठनीय टेक्स्ट प्रदर्शित करता है। आपके मॉनिटर की पावर की खपत कम करके, आप ऊर्जा के व्यय में बचत करते हैं और अपने मॉनिटर का जीवन बढाते हैं।

## $\overline{\mathbf{R}}$  यह कैसे काम करता है?

जब आप SmartContrast को सक्रिय करते हैं, तो यह रंगों का समायोजन करने के लिए और बैकलाइट की तीव्रता को नियंत्रित करने के लिए आपके द्रारा रियल टाइम में प्रदर्शित की जा रही सामग्री का विश्लेषण करता है। वीडियो देखते समय या गेम खेलते समय यह प्रकार्य कंटास्ट में गत्यामक उन्नति करता है जिससे मनोरंजन का शानदार अनुभव प्राप्त होता है ।

# **4. Adaptive Sync**

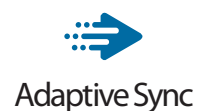

पीसी गेमिंग काफी समय से अधूरा अनुभव रहा है क्योंकि GPU और मॉनीटर अलग-अलग दर से अपडेट होते हैं। कई बार मॉनीटर के एक ही बार अपडेट होने के दौरान GPU अनेक नए चित्र प्रस्तुत कर सकता है, और मॉनीटर प्रत्येक चित्र के टुकड़ों को एक छवि के रूप में दिखाएगा। इसे "टियरिंग" कहा जाता है। गेमर्स "वी-सिंक" नामक सुविधा के साथ टियरिंग को ठीक कर सकते हैं लेकिन छवि झटकेदार दिख सकती है क्योंकि GPU, नए चित्र डिलीवर करने से पहले मॉनीटर द्वारा अपडेट की मांग करने तक प्रतीक्षा करता है।

वी-सिंक से माउस इनपुट की अनुक्रियाशीलता और कुल फ़्रेम प्रति सेकेंड भी घट जाते हैं। AMD Adaptive Sync™ तकनीक, GPU को नया चित्र तैयार होते ही मॉनीटर अपडेट करने देकर इन सभी समस्याओं को समाप्त करती है, जिससे गेमर्स को अविश्वसनीय रूप से निर्विघ्न, प्रतिक्रियाशील, टियरिंग-मुक्त गेम मिलते हैं।

जिसके बाद ग्राफ़िक कार्ड आते हैं जो अनुकूल होते हैं।

ऑपरेटिंग सिस्टम

- Windows 11/10/8.1/8
- ग्राफ़िक कार्ड: R9 290/300 सीरीज़ और R7 260 सीरीज़
- AMD Radeon R9 300 सीरीज़
- AMD Radeon R9 Fury X
- AMD Radeon R9 360
- AMD Radeon R7 360
- AMD Radeon R9 295X2
- AMD Radeon R9 290X
- AMD Radeon R9 290
- AMD Radeon R9 285
- AMD Radeon R7 260X
- AMD Radeon R7 260
- प्रोसेसर ए-सीरीज़ डेस्कटॉप और मोबिलिटी APU

AMD A10-7890K

AMD A10-7870K AMD A10-7850K AMD A10-7800 AMD A10-7700K AMD A8-7670K AMD A8-7650K AMD A8-7600 AMD A6-7400K

# <span id="page-14-0"></span>5. तकनीकी विवरण

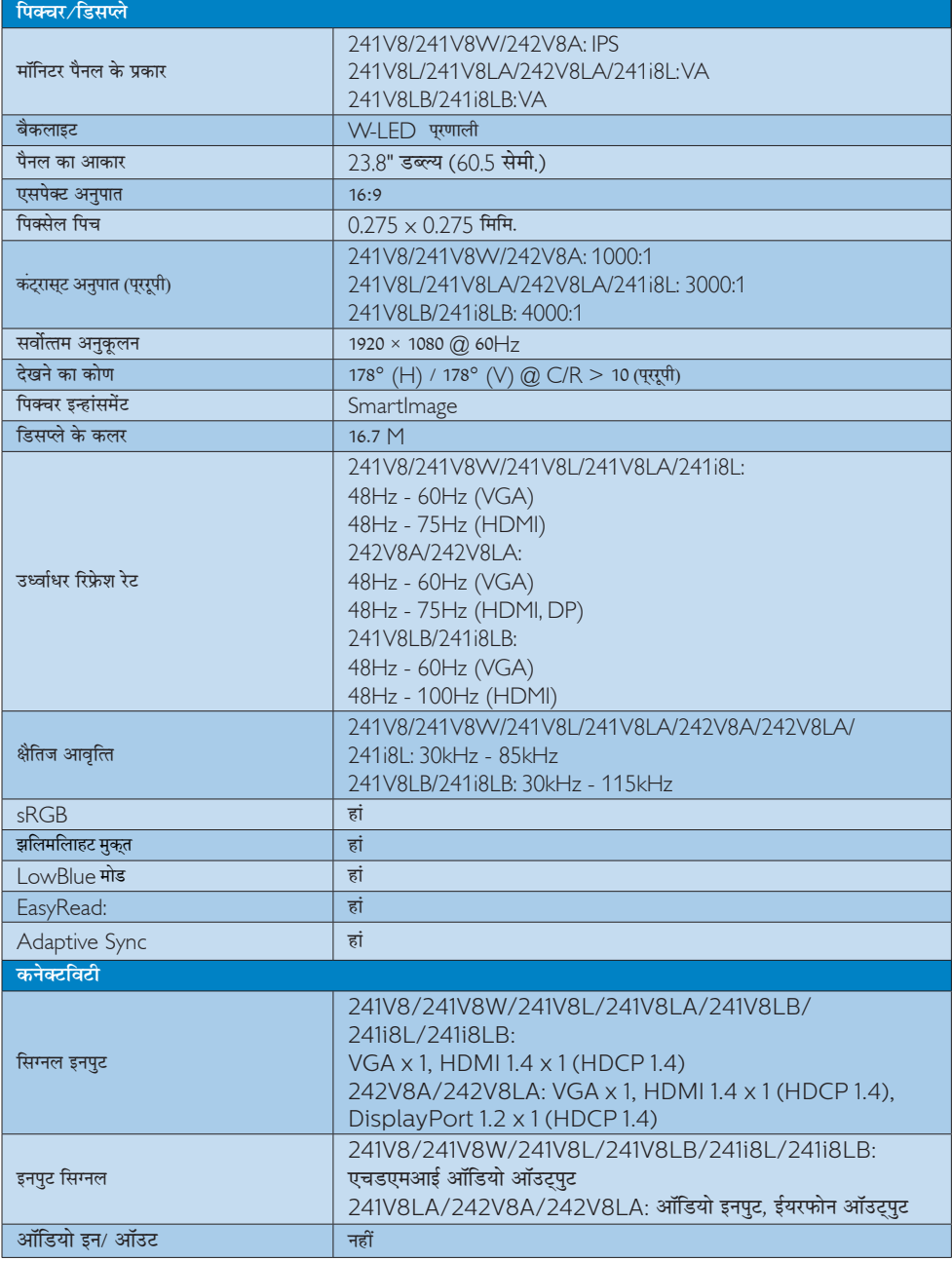

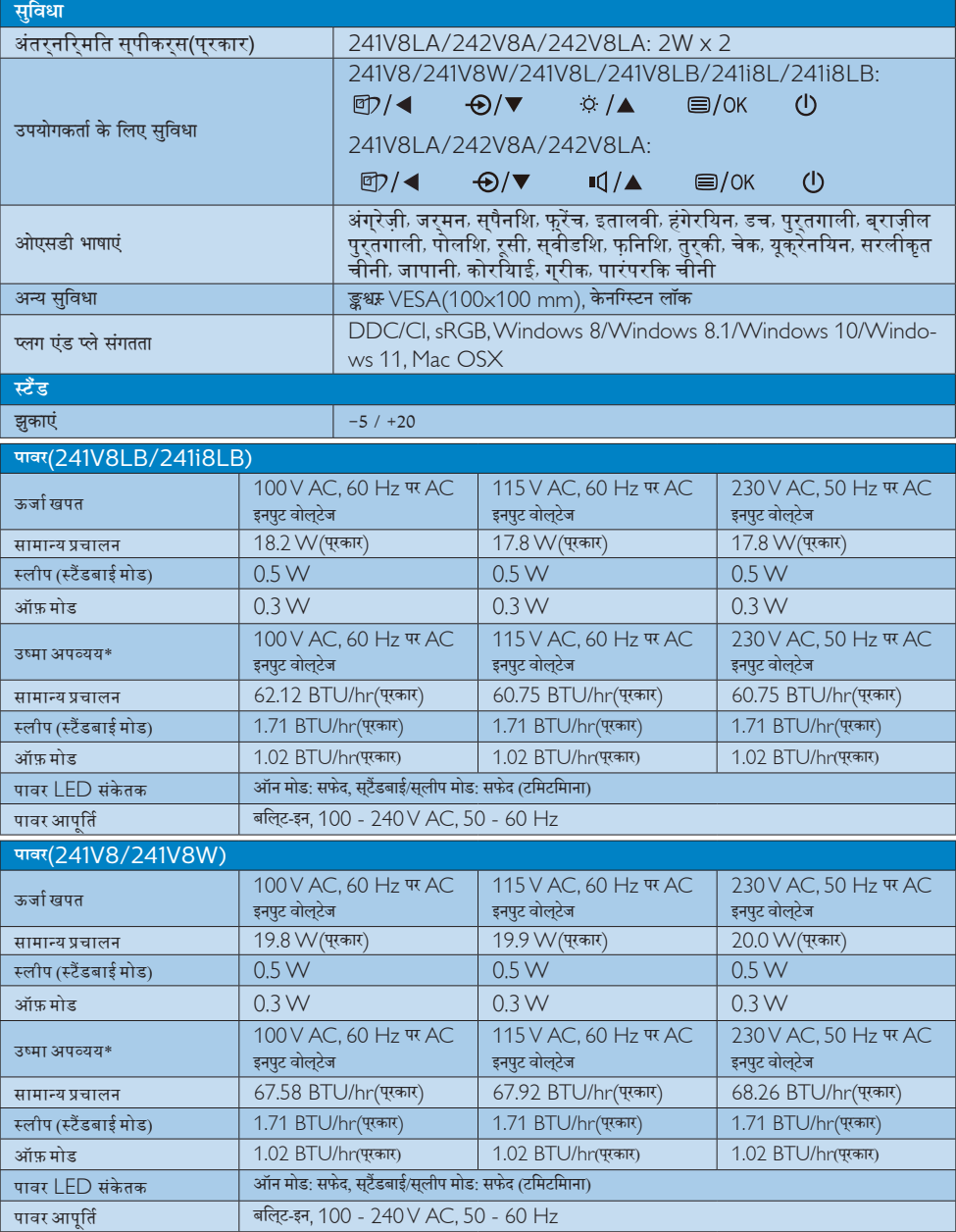

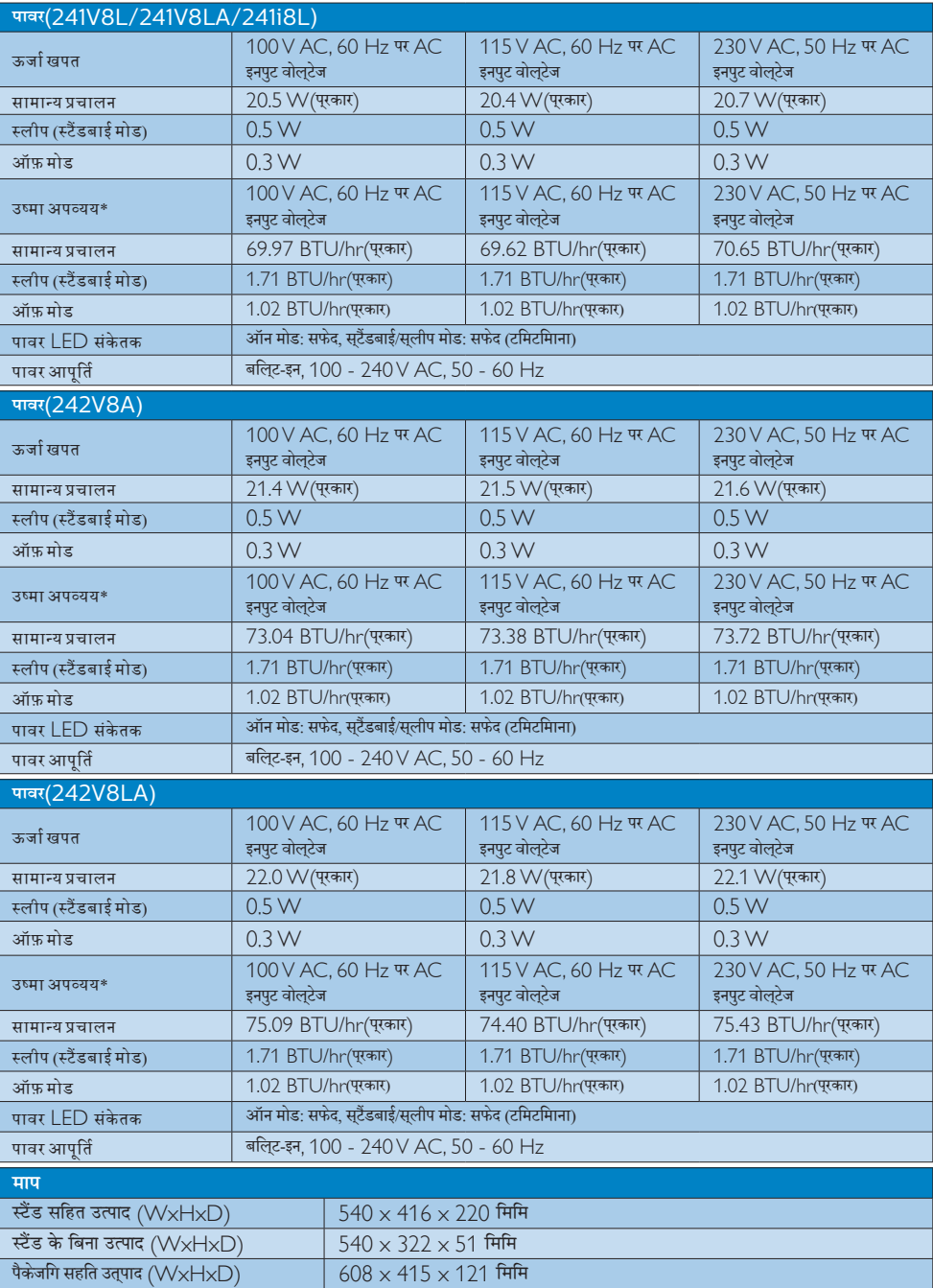

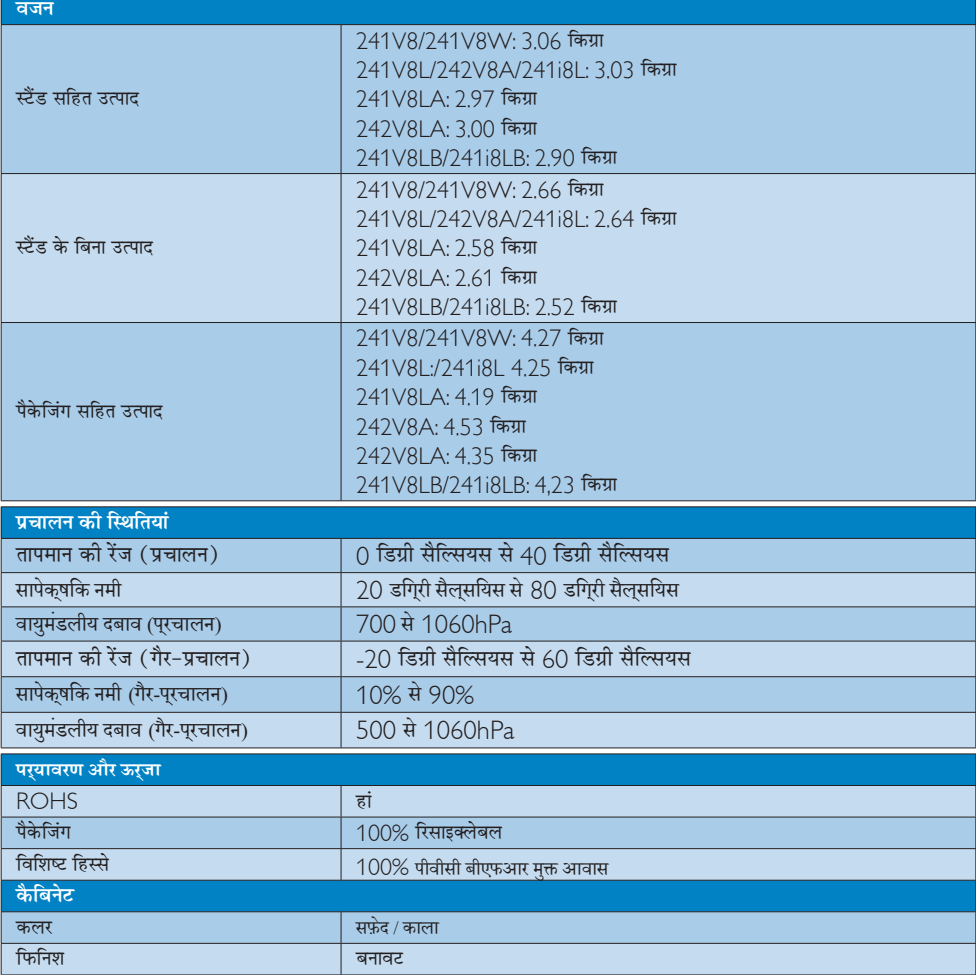

# **⊜** नोट

यह डेटा बिना सूचना के परिवर्तित किया जा सकता है। पत्रक के नवीनतम वर्ज़न को डाउनलोड करने के लिए www.philips.com/support पर जाएं।

# 5.1 रेजॉल्यूशन एवं वर्तमान मोड

### 1 अधिकतम रिज्ञॉल्यूशन

241V8/241V8W/241V8L/241V8LA/ 242V8A/242V8LA/241i8L: 1920 x 1080 @ 60 Hz (VGA) 1920 x 1080 @ 75 Hz (HDMI/DP)

241V8I B/241i8I B: 1920 x 1080 @ 60 Hz (VGA) 1920 x 1080 @ 100 Hz (HDMI)

# 2 अनुशंसति रिजॉल्यूशन

1920 x 1080 @ 60 Hz (VGA/HDMI/DP)

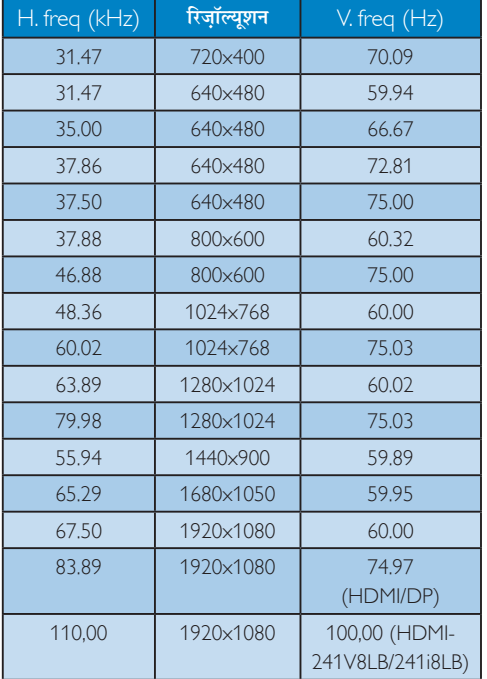

## ⊜ नोट

कृपया ध्यान दें कि आपका डिसप्ले 1920 × 1080 के नेटिव रेजोल्यूशन पर सर्वोत्तम ढंग से काम करता है। डिसप्ले की सर्वोत्तम गणवत्ता के लिए, कृपया रेजोल्युशन संबंधी इस संस्तृति का पालन करें।

# <span id="page-19-0"></span>6. ऊर्जा प्रबंधन

यदि आपके PC पर VESA DPM ष्के अनुरूप डिसप्ले कार्ड या सॉफ़्टवेयर संस्थापित हो, तो इस्तेमाल में न होने पर मॉनिटर स्वत: अपना ऊर्जा के व्यय में कमी कर सकता है। यदि किसी कीबोर्ड, माउस या अन्य इनपुट उपकरण से इनपुट की पहचान होती .<br>है, तो मॉनिटर स्वत: सक्रिय हो जाएगा। निम्नलिखित तालिका इस स्वचालित ऊर्जा संरक्षण खबी के ऊर्जा व्यय और सिग्नलिंग को प्रदर्शित करता है:

#### 241V8LB/241i8LB

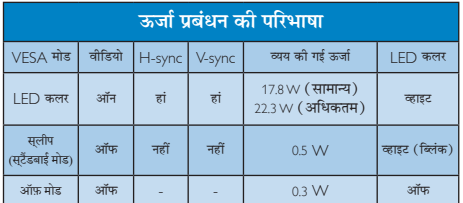

#### 241V8/241V8W

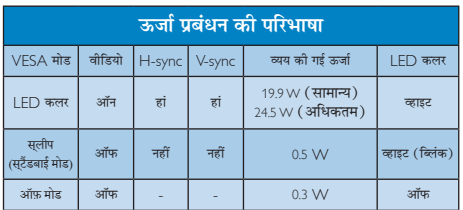

#### 241V8L/241V8LA/241i8L

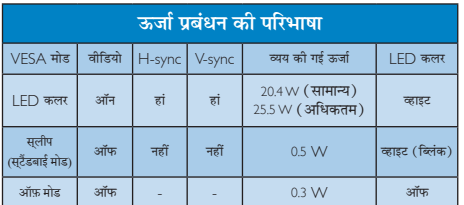

242V8A

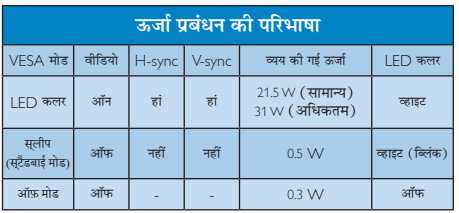

#### 242V8LA

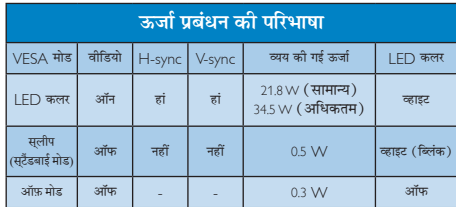

इस मॉनिटर में पावर के व्यय का मापन करने के लिए निम्नलिखित .<br>सेटअप का उपयोग किया जाता है।

- मूल रिजॉल्युशन: 1920 × 1080
- कंटास्ट: 50%
- बाइटनेस: 90%
- कलर तापमान: 6500k संपूर्ण व्हाइट पैटर्न के साथ  $\bullet$

## $\bigoplus$  algebra

यह डेटा बिना सूचना के परिवर्तित किया जा सकता है।

# <span id="page-20-1"></span><span id="page-20-0"></span>7. ग्राहक सेवा और वारंटी

# 7.1 Philips का फ्लैट पैनल मॉनिटर पिक्सेल दोष नीति

Philips उच्चतम गुणवत्ता वाले उत्पाद देने के लिए प्रयासरत रहता है। हम उद्योग के कुछ सर्वाधिक उन्नत उत्पादन प्रक्रियाओं का इस्तेमाल करते हैं और सख्त गणवत्ता नियंत्रण लाग करते हैं। हालांकि, कभी-कभी फ्लैट पैनल मॉनिटरों में इस्तेमाल होने वाले TFT मॉनिटर पैनलों पर पिक्सेल या उप पिक्सेल के दोषों से बचना संभव नहीं होता है। कोई भी निर्माता सभी पैनलों के दोषरहित होने को गारंटी नहीं दे सकता. लेकिन किसी मॉनिटर में यदि दोष स्वीकार्य स्तर से अधिक हों तो वारंटी के अंतर्गत Philips उसकी मरम्मत करने या उसे बदलने की गारंटी देता है। यह सचना-पत्र विभिन्न प्रकार के पिक्सेल दोषों के बारे में बताता है और हर प्रकार में दोष के स्वीकार्य स्तरों को परिभाषित करता है। वारंटी के तहत मरम्मत या प्रतिस्थापन की योग्यता प्राप्त करने के लिए TFT मॉनिटर पैनल पर पिक्सेल दोषों की संख्या इन स्वीकार्य स्तरों से अधिक होनी चाहिए। उदाहरण क लिए, किसी मॉनिटर में 0,0004% .<br>से अधिक सब पिक्सेल दोषपर्ण नहीं हो सकते। इसके अलावा. Philips दूसरों की तुलना में खास प्रकार के पिक्सेल दोषों या दोषों के संयोजन के लिए. जो औरों के मकाबले अधिक ध्यान आकर्षित करते हैं. और अधिक उन्नत गणवत्ता वाले मानक लाग करता है। यह नीति दनिया भर में मान्य है।

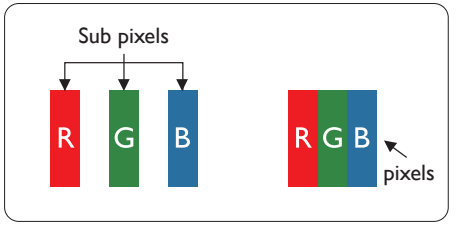

# पिक्सेल और सब पिक्सेल

एक पिक्सेल. या पिक्चर तत्व लाल. हरे और नीले रंगों के तीन प्राथमिक रंगों के सबपिक्सेल से बना होता है। कई पिक्सेल एक साथ मिलकर एक छवि बनाते हैं। जब किसी पिक्सेल के सभी सब पिक्सेल प्रकाशित होते हैं. तो तीनों रंगीन सब पिक्सेल एक साथ मिलकर एक सफेद पिक्सेल के रूप में प्रकट होते हैं। जब सभी अप्रकाशित रहते हैं. तो तीनों रंगीन सब पिक्सेल एक साथ मिलकर एक काले पिक्सेल के रूप में दिखाई देते हैं। प्रकाशित और अप्रकाशित सब पिक्सेल के अन्य संयोजन अन्य रंगों के एकल पिक्सेल के रूप में प्रकट होते हैं।

# पिक्सेल दोषों के प्रकार

पिक्सेल और सब पिक्सेल दोष विभिन्न तरीकों से स्कीन पर दिखाई देते हैं। पिक्सेल दोषों की दो श्रेणियां होती हैं प्रत्येक श्रेणी में अनेक पकार के सब पिक्सेल टोष होते हैं।

## बाइट (चमकीला) डॉट दोष

ब्राइट डॉट दोष हमेशा प्रकाशित या ऑन रहने वाले पिक्सेल या सब .<br>पिक्सेल के रूप में दिखाई देता है। यानी कि. बाइट डॉट एक ऐसा सब पिक्सेल होता है जो मॉनिटर के डार्क पैटर्न पटर्शित करने पर अलग से दिखाई देता है। बाइट डॉट दोष के निम्नलिखित प्रकार होते हैं:

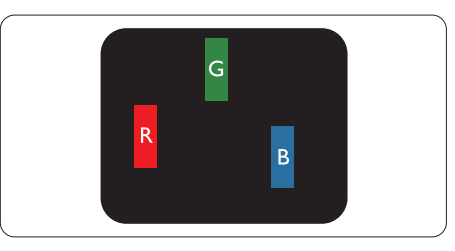

एक प्रकाशित लाल, हरा या नीला सब पिक्सेल

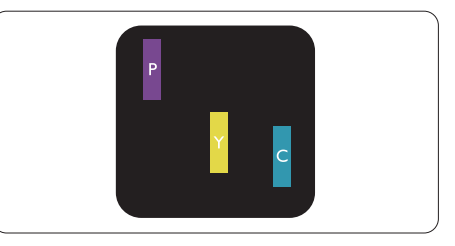

दो समीपस्थ प्रकाशित सब पिक्सेल:

- लाल + नीला = बैंगनी
- लाल + हरा = पीला
- हरा + नीला = हरितनील (हल्का नीला)

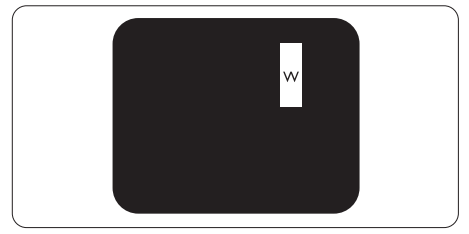

तीन समीपस्थ प्रकाशित सब पिक्सेल (एक सफेद पिक्सेल)

## $\bigoplus$  नोट

लाल या नीला ब्राइट डॉट आसपास के डॉटस से 50 प्रतिशत अधिक चमकीला होना चाहिए जबकि हरा ब्राइट डॉट आसपास के डॉटस स 30 प्रतिशत अधिक चमकीला होना चाहिए।

#### ब्लैक डॉट दोष

ब्लकै डॉट दोष हमेशा डार्क ''अप्रकाशित'' ''आफॅ '' पिक्सले या सब पिक्सले के रूप में दिखाई देता है। यानी कि. डार्क डार्टे एक ऐसा सब-पिक्सले होता है जो मॉनिटर के चमकीले पटै र्न दिखाने पर स्क्र**ीन पर अलग से दिखाई देता है। ब्ल**कै डाटॅ दोष के निम्नलिखित पकार होते हैं<sup>.</sup>

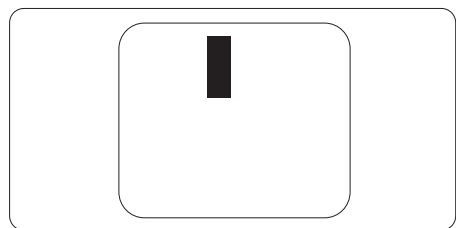

#### पिक्सेल दोषों की निकटता

चुंकि एक-दूसरे के करीब स्थित एक ही प्रकार के पिक्सेल और सब पिक्सेल दोष अधिक ध्यान आकृष्ट कर सकते हैं, Philips पिक्सले दोषों को निकटता के लिए सहनीयता सीमा भी निर्धारित करता है।

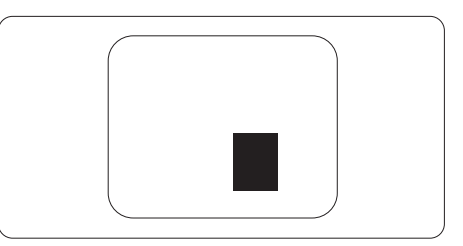

#### पिक्सेल दोष सहनीयता

वारंटी अवधि के दौरान मरम्मत या प्रतिस्थापन की योग्यता प्राप्त करने के लिए Philips के किसी फ्लैट पैनल मॉनिटर के TFT मॉनिटर पैनल में निम्नलिखित तालिकाओं में सूचीबद्ध सहनशीलता से अधिक पिक्सेल या उप पिक्सेल दोष होना चाहिए।

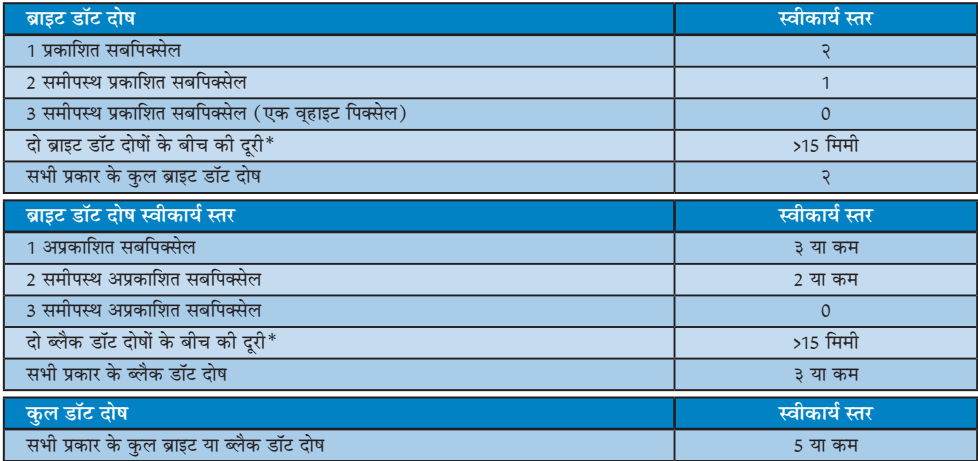

# $\bigoplus$  नोट

1 या 2 आसपास के सब पिक्सेल में दोष = 1 डॉट दोष।

# <span id="page-22-0"></span><u>7.2 ग्राहक सेवा और वारंटी</u>

आपके क्षेत्र के लिए मान्य वारंटी कवरेज जानकारी और अतिरिक्त सहायता आवश्यकता के लिए, कृपया अधिक विवरण के लिए www.philips.com/support वेबसाइट पर जाएँ या अपने स्थानीय Philips ग्राहक सेवा केंद्र से संपर्क करें।

वारंटी अवधि के लिए कृपया महत्वपूर्ण जानकारी मैन्युअल में वारंटी कथन देखें।.

विस्तारित वारंटी के लिए, यदि आप अपनी सामान्य वारंटी अवधी बढ़ाना चाहते हैं, तो एक वारंटी से बाहर सेवा पैकेज प्रमाणित सर्विस सेंटर के माध्यम से ऑफ़र की जाती है।

यद $\,$ आप इस सेवा का उपयोग करना चाहते हैं, तो कपया अपनी मूल खरीदारी तथि के 30 कैलेंडर दनिों के भीतर सेवा खरीदना सुनशिचति करें। विस्तारित वारंटी अवधि के दौरान, सेवा में पिकअप, मरम्मत और वापसी सेवा शामिल होती है, हालाँकि सभी खर्चों के लिए उपयोगकर्ता जिम्मेदार होगा।

यदि प्रमाणित सेवा पार्टनर ऑफ़र किए गए विस्तारित वारंटी के अंतर्गत अपेक्षित मरम्मतों को पूरा कर पाने में असमर्थ हो, तो हम आपको आपके द्वारा खरीदी गई विस्तारित वारंटी अवधि तक वैकल्पिक समाधान, यदि संभव हो तो, प्रदान करेंगे।

कृपया अधिक विवरण के लिए Philips ग्राहक सेवा प्रतिनिधि या स्थानीय संपर्क केंद्र (उपभोक्ता देखभाल नंबर द्वारा) से संपर्क करें।

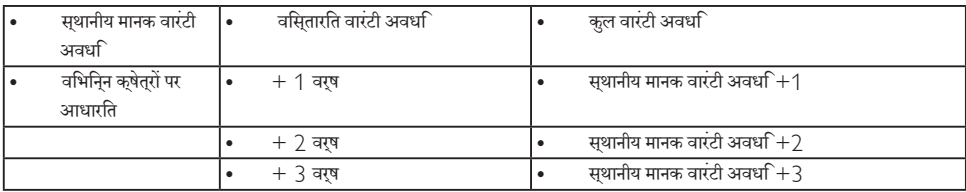

Philips ग्राहक देखभाल केंद्र के नंबर नीचे दी गए हैं।

\*\*मूल खरीदारी और विस्तारित वारंटी खरीदारी का प्रमाणपत्र आवश्यक है।

# $\bigoplus$  algeb

कृपया क्षेत्रीय सेवा हॉटलाइन के लिए महत्वपूर्ण जानकारी मैनुअल देखें, जो कि Philips वेबसाइट समर्थन पृष्ठ पर उपलब्ध है।.

# <span id="page-23-1"></span><span id="page-23-0"></span>8. त्रटि निवारण और अक्सर पछे जाने वाले प्रश्न

# 8.1 त्रटि निवारण

यह पेज उन समस्याओं का वर्णन करता है उपयोगकर्ता जिन्हें ठीक कर सकता है। अगर आपके इन समाधानों को आजमाने के बाद भी समस्या बनी रहती है तो Philips के उपभोक्ता सेवा प्रतिनिधि से संपर्क कर सकते हैं।

#### $\vert$  1  $\vert$ सामान्य समस्याएं

#### कोई तस्वीर नहीं (LED पावर नहीं जलता)

- कपया सनिश्चित करें कि बिजली का तार बिजली के आउटलेट में और मॉनिटर के पीछे लगा है।
- पहले सनिश्चित करें कि मॉनिटर के आगे की तरफ़ का बिजली का बटन बंद की अवस्था में है उसके बाद इसे दबा कर चालू की अवस्था में लाएं।

#### कोई तस्वीर नहीं ( | FD पावर लेड सफेट है )

- सनिश्चित करें कि कंप्यटर चाल है।
- सनिश्चित करें कि सिग्नल केबल आपके कंप्युटर से सही तरह से जड़ा है।
- सनिश्चित करें कि कनेक्ट की तरफ से मॉनिटर केबल में कोई मुडी हुई पिन नहीं है। यदि हां, तो केबल की मरम्मत करें .<br>या उसे बदल दें।
- ऊर्जा बचत के फ़ोचर सक्रिय किए जा सकते हैं।

#### स्कीन कहता है

#### Check cable connection

- सनिश्चित करें कि मॉनिटर का केबल आपके कंप्यटर से सही ढंग से जुडा है। (क्विक सेट-अप गाइड भी देख लें)
- यह देखने के लिए जांच लें कि कहीं मॉनिटर के केबल की पिनें मुड़ी तो नहीं हैं।
- सुनिश्चित करें कि कंप्यूटर चालू है।

#### ऑटो बटन काम नहीं करता

ऑटो फंक्शन केवल वीजीए एनालॉग मोड में ही लाग होता .<br>है। अगर परिणाम संतोषजनक नहीं है तो आप ओएसड़ी मेन्यू के ज़रिए हाथ से समायोजन कर सकते हैं।

# $\bigoplus$   $\frac{1}{2}$

ऑटो फ़ंक्शन डीवीआई-डिजिटल मोड में लाग नहीं होता क्योंकि यह आवश्यक नहीं है।

#### धुएं या चिंगारी के दिखाई देने वाले संकेत

- समस्या समाधान के कोई भी चरण न अपनाएं।
- सुरक्षा के लिए मॉनिटर को तुरंत बिजली के मक्क्य स्रोत से अलग कर दें।
- Philips के ग्राहक सेवा प्रतिनिधि से तुरंत संपर्क करें।

## $2 \overline{ }$  इमेजिंग की समस्या

#### छवि केन्द्र में नहीं है

- ओएसडी मेन कंटोल में ''ऑटो'' फंक्शन का उपयोग करके छवि को स्थिति निर्धारित करें।
- ओएसडी मेन कंटोल्स में सेटअप के फ़ेज/क्लाक का उपयोग करके छवि को समायोजित करें। यह केवल वीजीए मोड में मान्य है।

#### स्कीन पर छवि में कंपनी होता है।

जांच लें कि सिग्नल केबल ग्राफ़िक्स बोर्ड या PC के साथ सही ढंग से मजबती से जड़ा है।

#### ऊर्ध्वाधर फ्लिकर दिखाई देता है

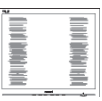

- ओएसड़ी मेन कंटोल में ''ऑटो'' फंक्शन का उपयोग करके छवि को स्थिति निर्धारित करें।
- ओएसडी मेन कंट्रोल्स में सेटअप के फेज़/क्लास का उपयोग करके ऊर्ध्वाधर बार को निकाल दें। यह केवल वीजीए मोड में मान्य है।

#### क्षैतिज ऋिलकर प्रदर्शित होता है

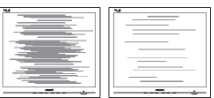

- ओएसडी मेन कंट्रोल में ''ऑटो'' फंक्शन का उपयोग करके .<br>बुवि को स्थिति निर्धारित करें।
- ओएसडी मेन कंट्रोल्स में सेटअप के फेज़/क्लास का उपयोग करके ऊर्ध्वाधर बार को निकाल दें। यह केवल वीजीए मोड में मान्य है।

#### <span id="page-24-0"></span>छवि धंधली, अस्पष्ट या बहुत काली दिखाई देती है

्<br>स्क्रीन के डिसप्ले पर कंटास्ट और चमक को समायोजित ਕਹੇਂ ।

#### बिजली बंद करने के बाद एक ''आऋर इमेज'', ''बर्न-इन'' या ''घोस्ट इमेज'' बनी रहती है।

- स्थिर या ठहरे हुए चित्र का लंबे समय तक अबाधित प्रदर्शन करने से आपकी स्क्रीन पर ''बर्न इन''. जिसे ''आफ्टर-इमेजिंग'' या ''घोस्ट इमेजिंग'' भी कहा जाता है. हो सकता है। " बर्न-इन", " आफ्टर-इमेजिंग", या " घोस्ट इमेजिंग" ख्रष्ठ पैनल प्रौद्योगिकी की एक सपरिचित घटना है। ज्यादातर मामलों में. पावर स्विच-ऑफ कर देने के बाद कछ समय में ''बर्न-डन'' या ''आफ्टर-डमेजिंग'' या ''घोस्ट डमेजिंग'' धीरे-धीरे गायब हो जाएगा।
- जब कभी आप अपने मॉनिटर को चलता हुआ छोड़कर जाएं तो कोई गतिमान स्क्रीन सेवर प्रोग्राम सक्रिय कर दें।
- च्छापके मॉनिटर में अपरिवर्तनीय स्थिर सामग्री का पदर्शन होने पर हमेशा समय-समय पर एक स्क्रीन रिफ्रेश एप्लीकेशन सकिय करें।
- ''बर्न-इन'' या ''आफ्टर-इमेज'' या ''घोस्ट इमेज'' के गंभीर लक्षण समाप्त नहीं होंगे और उन्हें ठीक नहीं किया जा सकता। उपरोक्त क्षति आपकी वारंटी में कवर नहीं की गई है।

#### छवि विकृत नज़र आती है। पाठ अस्पष्ट या धुधंला है।

PC का डिसप्ले रिजॉल्यशन मॉनीटर के सझाए गए स्क्रीन के मल रिजॉल्यशन के मोड पर स्थापित करें।

#### स्क्रीन पर हरे लाल, काले, सफेद बिंदु दिखाई देते हं

बचे हुए बिंदु आज की प्रौद्योगिकी में प्रयुक्त होने वाले तरल क्रिस्टल को सामान्य विशेषता है. कपया और अधिक जानकारी के लिए पिक्सेल नीति देखें।

#### ''पावर ऑन'' की रोशनी बहुत तेज़ और परेशान करने वाली है।

आप आऐ डी मने कंटोल्स में पावर लडे का उपयागे करके ''पावर आनॅ'' रोशनी को समायांजित कर सकते हैं।

आगे की सहायता के लपि. महतवपरण जानकारी मैनयअल में सचीबदध सेवा संपरक जानकारी देखें और Philips गराहक सेवा परतनिधि से संपरक करें।

\* डसिपले के अनुसार कारयातमकता अलग होती है।.

# 8.2 सामान्य तौर पर अक्सर पछे जाने वाले प्रश्न

#### अपने मॉनिटर का संस्थापन करते समय अगरॉ स्क्रीन पर यह वीडियो मोड नहीं दिखा सकता आता है तो मझे क्या करना चाहिए?

- इस मॉनिटर के लिए अनुशंसित रेजॉल्युशन: 1920 × 1080  $\overline{3}$ .: पर।
- सारे केबलों के प्लग निकाल दें. उसके बाद अपने PC को उस मॉनिटर से जोडें जिसे आप पहले इस्तेमाल करते थे।
- Windows के स्टार्ट मेन्य में सेटिंग्स/कंटोल पैनेल सेलेक्ट करें। Windows के कंटोल पैनल में डिसप्ले आइकॉन .<br>सेलेक्ट करें। डिसप्ले कंटोल पैनल के भीतर सेटिंग्स टैब .<br>सेलेक्ट करें। सेटिंग्स टैब में बॉक्स में डेस्कटॉप एरिया अंकित है. साइट बार को 1920 × 1080 पिक्सेल्स तक खिसकाएं।
- एडवांस प्रॉपर्टीज़ खोलें और रिफ्रेश दर को 60 Hz पर स्थापित करें. उसके बाद ओके पर क्लिक करें।
- अपना कंप्युटर फिर से चालु करें और इसकी पृष्टि के लिए कि आपका PC 1920 × 1080 पर स्थापित है, 2 और 3 को टोहराएं।
- अपने कंप्यूटर को बंद करें, अपने पुराने मॉनिटर को डिलकनेक्ट करें और अपने Philips मॉनिटर को फिर से कनेक्ट करें।
- अपना मॉनिटर चाल करें और उसके बाद अपना PC चाल कर दें।

#### $\Psi$ <sub>2.</sub> एलसीडी मॉनिटर के लिए अनुशंसित रिफ्रेश रेट क्या 숦?

- $\overline{3}$ .:  $LCD$  मॉनिटरों का बताया गया ताज़ा दर 60  $Hz$  है. सक्रीन पर किसी तरह की कोई गडबड़ी दिखाई देने की स्थिति में, आप इसे 75 Hz तक यह देखने के लपि सेट कर सकते हैं कि क्या ऐसा करने से गड़बड़ी दर होती है या नहीं।
- inf और .icm फाइलें कया हैं? मैं इराइवर (.inf और  $\Pi$ .  $2$ . .icm) कैसे इंस्**टॉल** करूँ?
- ये आपके मॉनीटर के लपि इराइवर फाइलें हैं। जब उततर: आप पहली बार अपना मॉनीटर इंस्टॉल कर रहे होते हैं तो आपका कंप्यूटर मॉनीटर ड्राइवर्स (.inf और .icm फाइलें) की माँग कर सकता है। अपने उपयोगकरता मैनयुअल में दएि नरिदेशों का पालन करें, मॉनीटर ड्राइवर्स (.inf और .icm फाइलें) सवतः इंसटॉल हो जाएँगी।

8. त्रुटि निवारण और अक्सर पूछे जाने वाले प्रश्न

- $\Psi$ .4. मैं रिजॉल्यशन को कैसे समायोजित कर सकता हं?
- $\overline{a}$ . आपका वीडियो कार्ड/ग्राफ़िक डाइवर और मॉनिटर मिलकर उपलब्ध रिजॉल्यशन का निर्धारण करते हैं। आप Windows® में वांछित रिजॉल्यशन चन सकते हैं ''डिसप्ले प्रॉपर्टीज़'' के साथ कंटोल पैनल।
- यदि मैं ओएसडी के जरिए मॉनिटर का समायोजन करने  $\Pi.5.$ के दौरान भटक जाता हूं तो क्या होगा?
- बस **ओके** बटन दबाएं. उसके बाद ■/OK फैक्टरी की  $\overline{3}$ .: सभी मल सेटिंग्स को वापस लाने के लिए'Setup' > 'Reset' चनें।

#### क्या एलसीडी स्क्रीन खरोंच रोधी है?  $\Pi.6.$

आमतौर पर यह सुझाव दिया जाता है कि पैनल की सतह  $\overline{a}$ . को ज्यादा आघात न दिया जाय और इसे नकीली और भोथरी चीजों से बचाया जाये। मॉनिटर को उठाते रखते समय यह सनिश्चित कराना चाहिए कि पैनल की सतह की ओर दबाव या बल न पड़े। यह आपको वारंटी को स्थतियों को प्रभावित कर सकता है।

#### मझे एलसीडी की सतह कैसे साफ करनी चाहिए?  $\Pi.7.$

- .<br>सामान्य सफाई के लिए साफ और मुलायम कपड़ा इस्तेमाल  $\overline{3}$ .: करें। गहन सफाई के लिए कपया आईसोप्रोपलि अल्कोहल का उपयोग विलायकों जैसे. इथाइल अल्कोहल. इथेनॉल. एसीटोन, हेकसेन, वगैरह का उपयोग न करें।
- क्या मैं अपने मॉनिटर के रंग की सेटिंग बदल सकता  $\Pi.8.$  $\dot{\vec{z}}$ ?
- हां. आप निम्न प्रक्रियाओं के तहत ओएसडी कंटोल के  $\overline{3}$ . जरिए अपनी कलर सेटिंग बदल सकते हैं।
- ओएसजी (ऑन स्क्रीन डिसप्ले) मेन्य दर्शाने के लिए  $^{\prime\prime}$ ओके $^{\prime\prime}$  टबाएं
- ''कलर'' का विकल्प चनने के लिए ''डाउन ऐरो'' दबाएं उसके बाद कलर सेटिंग दर्ज करने के लिए नीचे बताए अनसार तीन सेटिंग्स होती हैं।
	- 1. कलर तापमान:रंग का तापमान: Native, 5000K. 6500K, 7500K, 8200K, 9300K और  $11500$ K हैं।  $5000$ K की परास की सेटिंग्स के साथ .<br>पैनल लाल-सफ़ेद रंगत के साथ गरम प्रतीत होता है. जबकि 11500K के काटेम्परेचर ठंडा नीली-सफेद रंगत पटान करता है।
	- 2. sRGB: विभिन्न डिवाइसों (जैसे, डिजिटल कैमरों, मॉनिटरों, परमिटों, स्कैनरों, वगैरह) के बीच रंगों के सटीक विनिमय केलिए यह मानक सेटिंग है
	- 3. उपयोगकर्ता द्वारा परिभाषितः उपयोगकर्ता लाल. हरा. नीला रंग समायोजित करके अपनी पसंद का रंग चन सकता/सकती है।

# $\bigoplus$   $\frac{1}{2}$

किसी वस्त को गरम करते समय उससे फटने वाली रोशनी की माप। यह माप परम (अंश केल्विन) पैमाने के रूप में व्यक्त की जाती है। निम्न केल्विन ताप जैसे 2004K लाल होते हैं. उच्च ताप जैसे 9300K नीला होता है। उदासीन ताप सफेद होता है. 6504K पर।

- $\Pi$ .9. क्या मैं अपने LCD मॉनिटर को किसी भी PC. वर्क स्टेशन या Mac से कनेक्ट कर सकता हं?
- हां Philips के सभी LCD मॉनिटर मानक PC, मैक  $\overline{3}$ . .<br>और वर्क स्टेशनों के साथ परी तरह से मेलख्वाने योग्य हैं। आपको अपने मॉनिटर को Mac सिस्टम से जोडने के लिए एक केबल अडॉप्टर को आवश्यकता होगी। कपया अधिक जानकारी के लिए Philins के विक्रय प्रतिनिधि से संपर्क करें।
- प्र.10. क्या फिलिप्स के LCD मॉनिटरों में प्लग-एण्ड -प्ले सविधा है?
- हां मॉनिटर प्लग एडं प्ले है और Windows 8/  $\overline{3}$ .: Windows 8.1 Windows 10 Windows 11  $Mac OSX$  के साथ ससगंत है।

#### प्र.11. LCD मॉनिटर पैनलों में इमेज स्टिकिंग. या इमेज बर्न-इन. या आफ्टर इमेज. या घोस्ट इमेज की जो समस्या देखी जाती है. वह क्या है?

स्थिर या ठहरे हुए चित्र का लंबे समय तक अबाधित प्रदर्शन  $\overline{3}$ . करने से आपकी स्क्रीन पर ''बर्न इन'', जिसे ''आफ्टर-इमेजिंग'' या ''घोस्ट इमेजिंग'' भी कहा जाता है. हो सकता है। '' बर्न-इन''. '' आफ्टर-इमेजिंग''. या ''घोस्ट इमेजिंग'' ख्छ पैनल प्रौद्योगिकी की एक सुपरिचित घटना है। ज यादातर मामलों में. पावर स्विच-ऑफ कर देने के बाद कछ समय में "बर्न-इन" या "आफ्टर-इमेजिंग" या "घोस्ट इमेजिंग'' धीरे-धीरे गायब हो जाएगा। जब कभी आप अपने मॉनिटर को चलता हुआ छोड़कर जाएं तो कोई गतिमान स्क्रीन सेवर प्रोग्राम सक्रिय कर दें। च्छापके मॉनिटर में अपरिवर्तनीय स्थिर सामग्री का प्रदर्शन होने पर हमेशा समय-समय पर एक स्क्रीन रिफ्रेश एप्लीकेशन सक्रिय करें।

# $\boldsymbol{\Phi}$  चेतावनी

स्ज़ीन सेवर सज़िय जरने में विफलता या आवधिज स्ज़ीन रिफ्रेश अनप्रयोग जे परिणामस्वरूप गंभीर "बर्न-इन" या "ऑऋर-इमेज'' या ''घोस्ट इमेज'' लक्षण हो सज़्ते हैं जो गायब नहीं होंगे .<br>और ठीज नहीं जिए जा सजते। उपरोखत वर्णित क्षति आपजी वारंटी में जबर नहीं है।

8. त्रुटि निवारण और अक्सर पूछे जाने वाले

- **Âý.vw. ×ðÚUæ çÇUâŒÜð SÂCU ÂæÆU €Øæð¢ ÙãUè¢ ÎàææüÌæ ¥æñÚU Ùé·¤èÜð**  <u>और खरदरे अक्षर क्यों दिखाता है</u>?
- **उ.:** आपका LCD मॉनिटर अपने मूल रेजॉल्यूशन अर्थात् 1920  $\times$  1080 पर एकदम सही ढंग से काम करता है। कृपया ्<br>सर्वश्रेष्ठ डिसप्ले के लिए इसी रिजॉल्युशन का उपयोग करें।
- **Âý.vx.** मेरी हॉट की को किस प्रकार अनलॉक**/**लॉक करें**?**
- **©U.Ñ** कृपया हॉट की को करने के लिए 10 सेकेंड तक मेनू/ठीक दबाएं, ऐसा करने से, आपके मॉनीटर में अनलॉक/लॉक की स्थिति दिखाने के लिए "ध्यान दें" प्रकट होता है जैसा कि नीचे चित्र में प्रदर्शित है।.(241V8/241V8W/241V8L/241V8LA/241i8 L/242V8A/242V8LA)
- **उ.: OSD लॉक करने के लपि, मॉनीटर बंद रहने के दौरान**  */ OK* बटन को दबा कर रखें और फरि मॉनीटर चालू करने के लएि (<sup>1</sup>) बटन दबाएँ। OSD को अनलॉक करने के लिए, मॉनीटर बंद रहने के दौरान बटन को दबा कर रखें और फिर मॉनीटर चालू करने के लिए बटन दबाएँ।.(241V8LB/241i8LB)

#### **Monitor controls locked**

Monitor controls unlocked

- **Âý.vy.** मुझे EDFU में उल्लिखित महत्वपूर्ण जानकारी मैन्युअल कहाँ मिल सकता है?
- **©U.Ñ** महत्वपूर्ण जानकारी मैन्युअल Philips वेबसाइट सहायता पृष्ठ से डाउनलोड किया जा सकता है।

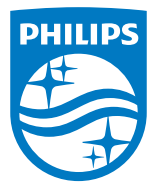

2023 © TOP Victory Investments Ltd. सर्वाधिकार सुरक्षित।

इस उत्पाद का निर्माण और उसकी बिक्री Top Victory Investments Ltd के उत्तरदायित्व के अंतर्गत किया गया है, और Top Victory Investments Ltd. इस उत्पाद के संबंध में वारंटर है। Philips और Philips Shield Emblem, Koninklijke Philips N.V के पंजीकृत ट्रेडमार्क हैं और लाइसेंस के अंतर्गत उपयोग किए जाते हैं।

विनिर्देश बिना सूचना के परिवर्तित किए जाने के अधीन हैं।

संस्करण: M824xV1T